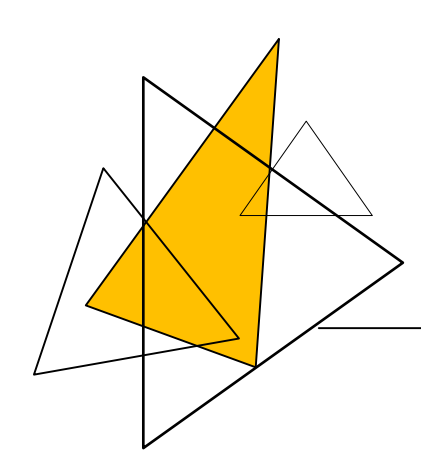

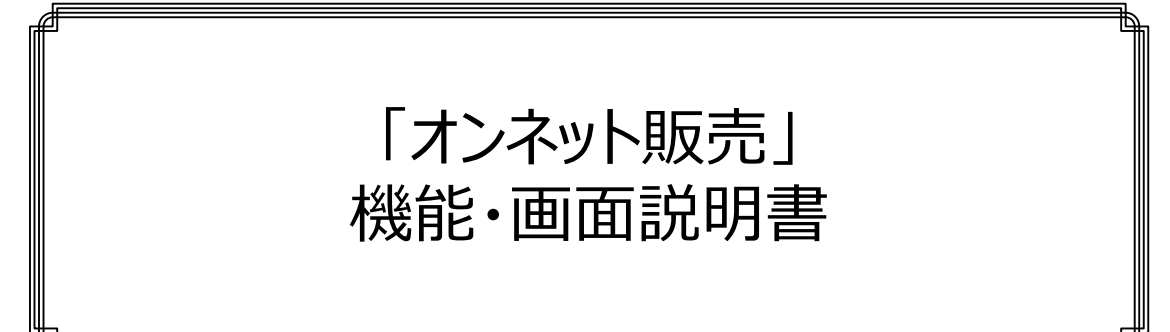

本書は、「オンネット販売」の機能と、画⾯を説明し、導⼊検討に役 ⽴てて、頂くために作成しています。

「オンネット販売」の全体観が掴めると思います。

ご確認頂きたい事は、⾃社の販売管理業務に照らして、「機能不 足は無いか?」、「管理する項目に不足は無いか?」ということで す。

各社の比較表を作り、フィット&ギャップ調査とかで単純に機能があ るか、無いかでは、システム導入はできません。

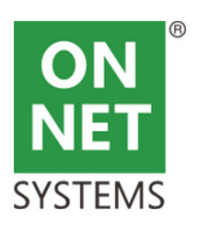

株式会社オンネット・システムズ

■ はじめに

●機能上の特徴 (概要)

受注、出荷、売上計上、請求、⼊⾦、消込までを網羅している ・POS機能と⼀般受注画⾯が統合されていること、且つマスタが同⼀であること

#### ●個別要件への対応

・機能追加、変更は、モジュール置換で対応

・それをJOBスケジューラ、メニューと連携することで、システム構築

●システムの継続性を考えているということ

・「システムは日常の業務改善」を継続的に行える仕組み(かつての汎用コンピュータ、オフコン)

・運用での機能追加、変更は、モジュール置換で対応

・他社ミドルウエア利用を最小限に限定する。必要な場合は、DB渡しなど疎結合とする

・長期に亘り、バージョンアップ購入ではなく、モジュール更新(局所更新)で対応

● 既存システムとの連携を考える (部分導入が可能)

- ・画面をWindows画面 (高機能画面) とし、通信はHTTPを用いる
- ・プログラム配布は、⾃動とする

●利用料金は月額制であること(個別適用分は除外) ・PC一台単位 (1.2万円から) の月額制 (8台程度の最低利用、初期費用の抑制) ・個別適用分は、初期費用と保守料

- ・システムは、マスタ統合されていないと業務効率化できない
- ・必要であれば、既存システムとのマスタ同期機能を構築する仕組みあり

・機能は、販売、購買、生産、在庫など必要なモジュールのみ適用することが可能

・他社システム連携(EDI)も可能

●クラウドで動作するということ

・システムはクラウドで動作可能

・インターネット接続が可能であれば、世界中どこからでも利用可能

・安全性は、VPN活用、IP制限、利用ログ蓄積、緊急利用遮断などで確保

●画面が高機能であること

・業務システム画⾯をWEBブラウザ前提だけで構築することは困難と考える

· 但し、HTTP通信は、活用する

# 第1章 機能範囲と販売システムの難しさ

- 2.1 受注から売上計上まで
- 2.2 一般受注画面
- 2.3 POS画⾯
- 2.4 出荷指示から売上計上までの画面
- 1.1 「オンネット販売」機能範囲と連携システム関連図
- 1.2 販売システムが各社異なる理由①
- 1.3 販売システムが各社異なる理由②
- 1.4 相違点の吸収

# 第2章 受注・出荷・売上計上

- 4.1 ⼊⾦から⼊⾦消込
- 4.2 統合受注決済予定画⾯
- 4.3 入金画面
- 4.4 消込画⾯
- 4.5 売掛残高画面

# 第3章 請求書作成

- 3.1 請求書作成
- 3.2 請求書作成画⾯

# 第4章 入金·消込·売掛残高

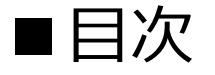

# 第1章 機能範囲と販売システムの難しさ

本章では、「オンネット販売」の機能範囲を明確にします。そして、その機能が各社異なる点を説明しま す。

よく、「システムに業務を合わせる」という論調を耳にします。弊社は、そんなことは信じていません。「業種・ 規模、事業に対する考え⽅」によって異なります。 従って、システム導入は、ユーザ側と綿密な前作業(現状分析とシステム適用検討)を経て実施するも

「オンネット販売」には、多くの開発済みソフトウエア部品とDB定義(業務項目)があります。これらをユ ーザに合わせ、取捨選択して組み合わせる仕組みがあります。

のと意識しています。

勿論、基本構成はありますので、業務がマッチするのであれば、そのまま使う事もできます。

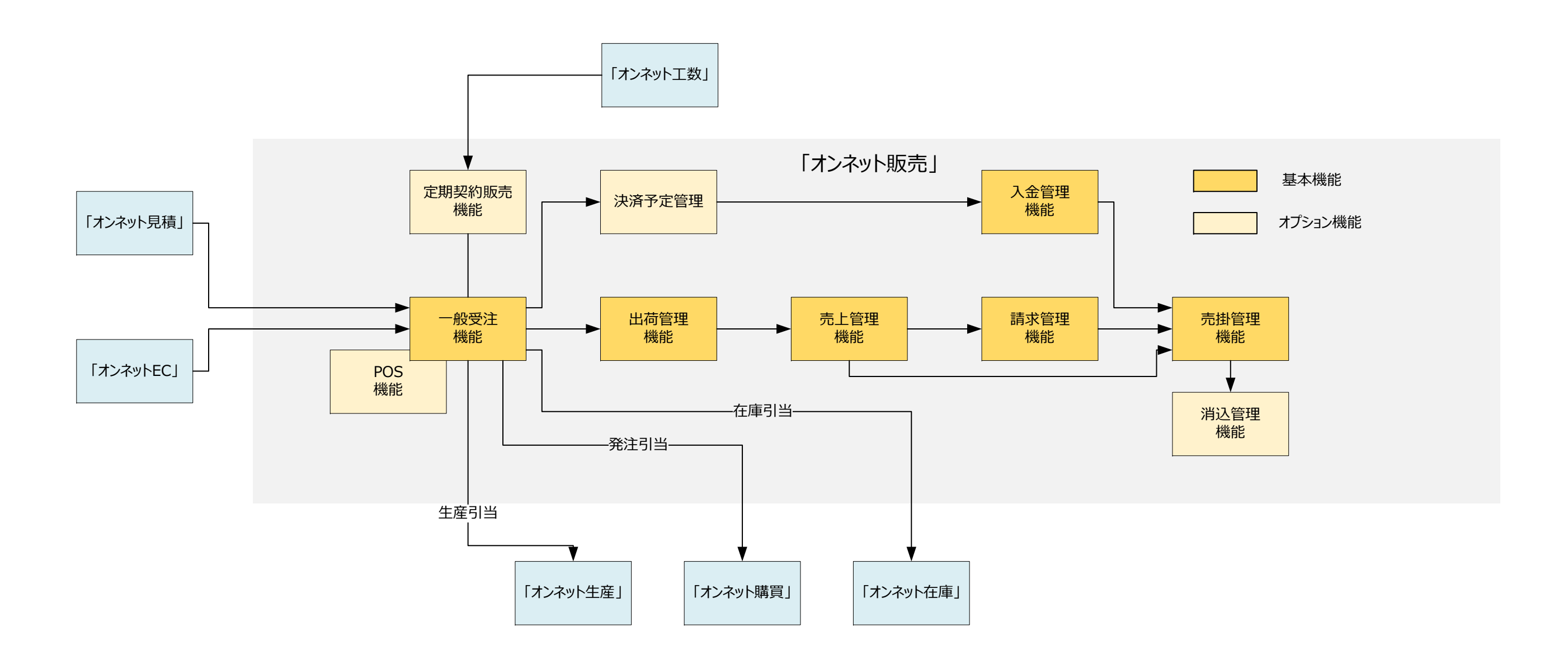

## ■ 1.1 「オンネット販売」機能範囲と連携システム関連図

│「オンネット販売」は、「オンネット統合業務」の構成要素の一つです。他の構成要素(見積、工数、購買など)と 連携して会社業務を効率化します。 重要な点は、これらの連携が、同⼀マスタを前提として⾏われることです。

#### ■1.2 販売システムが各社異なる理由①

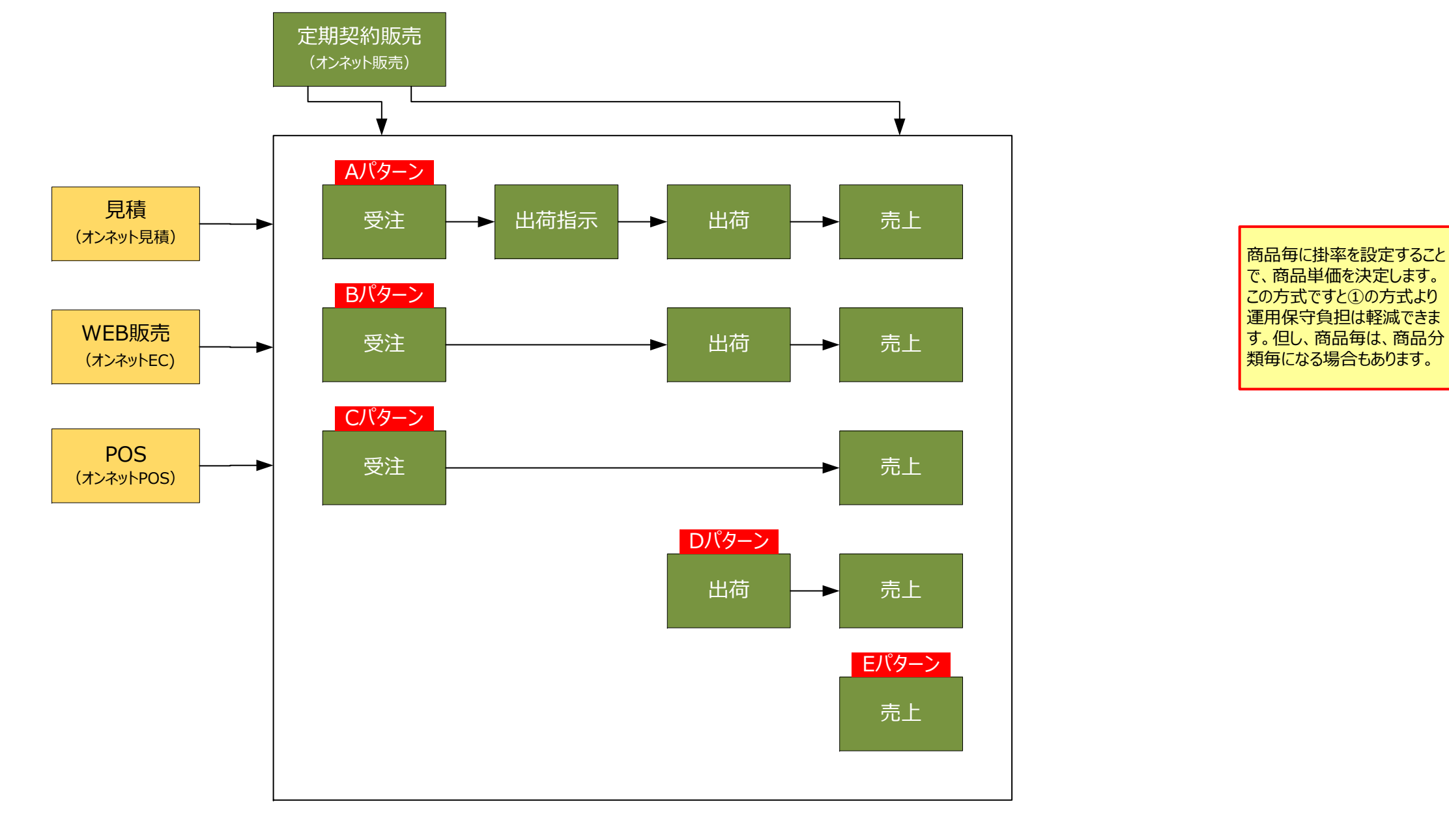

④定価

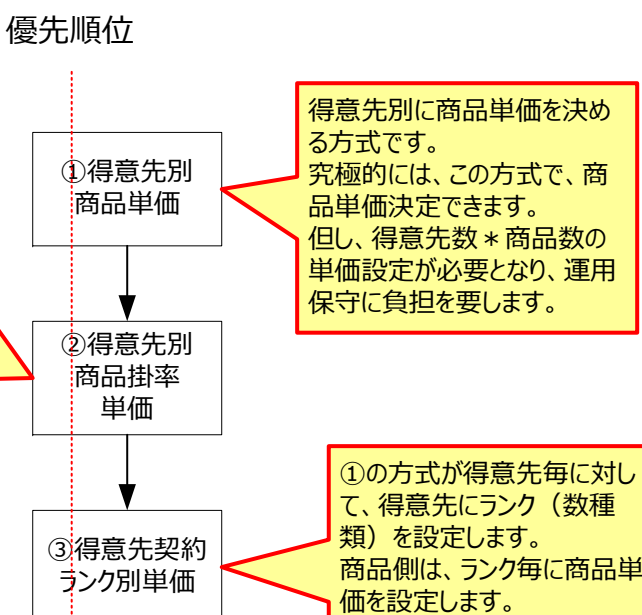

化って、単価設定数は、ランク ■数 \* 商品数になります。

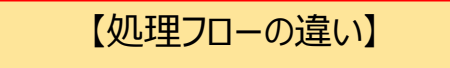

⼀般の販売管理パッケージは、Cパターンが多い印象があります。販売管理を売掛管理(請求、⼊⾦)としている会社は、Eパターンでしょう。 出荷管理は、各社異なると思います。 また、販売品⽬ごとに、パターンが異なる点も意識する必要があります。

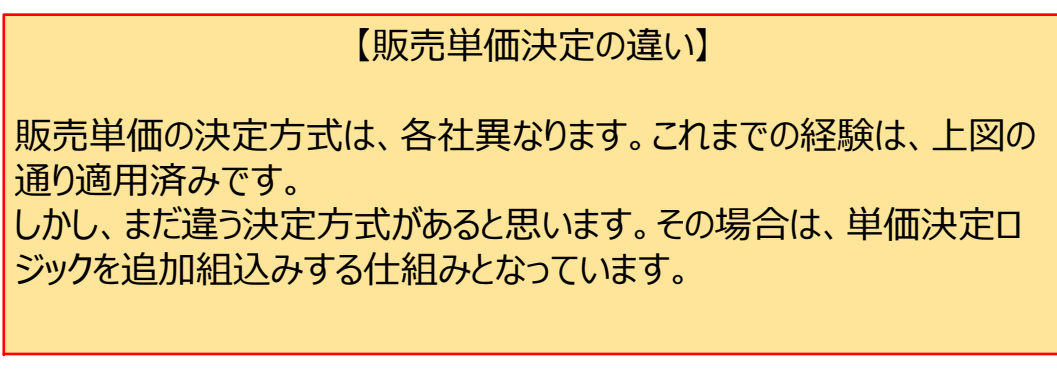

#### ■1.3 販売システムが各社異なる理由②

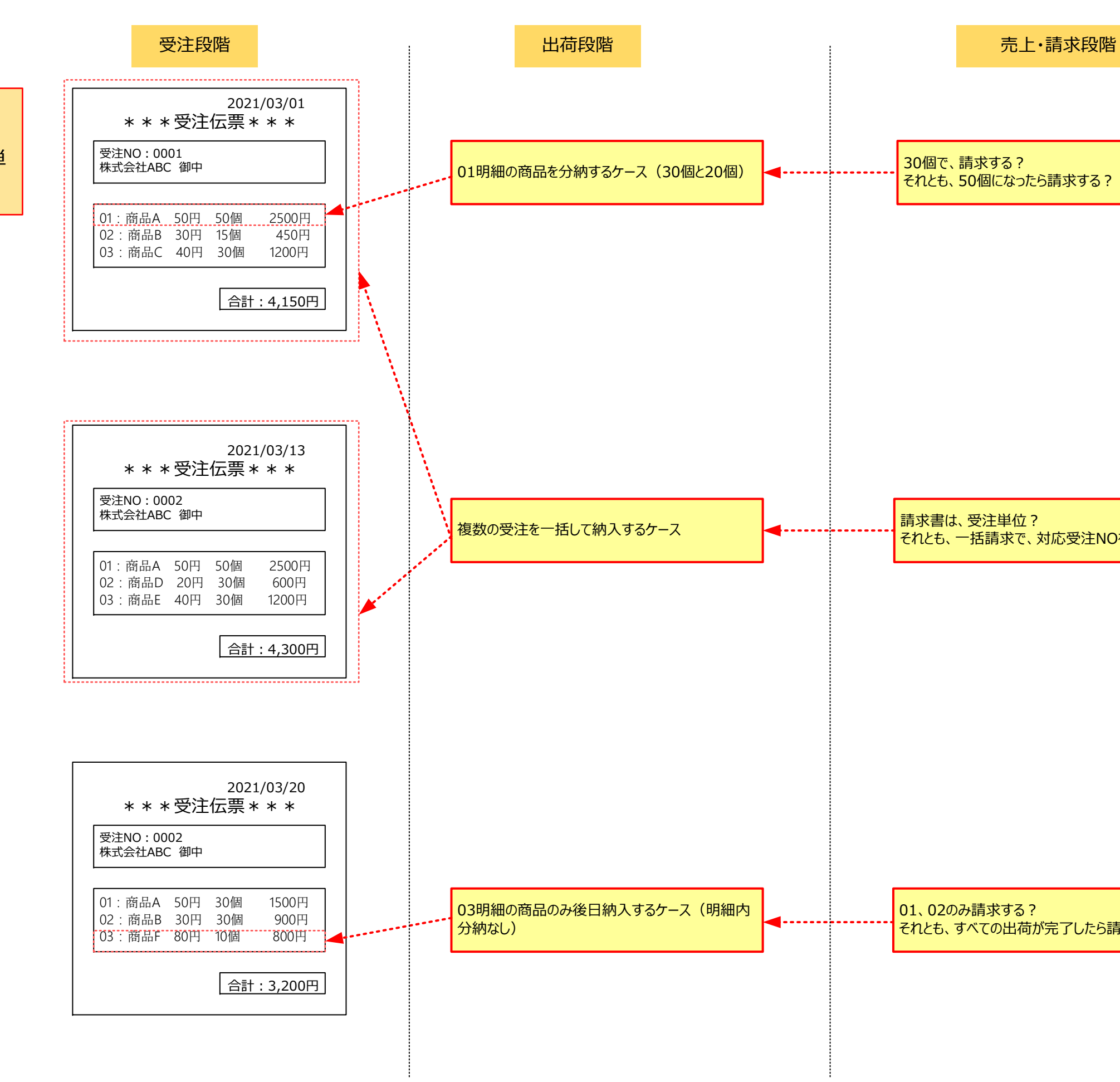

【受注伝票と後続処理の違い】

後続処理(出荷、売上など)が受注単 位か、若しくは明細単位か?

30個で、請求する? それとも、50個になったら請求する?

請求書は、受注単位? それとも、一括請求で、対応受注NOを付加する?

01、02のみ請求する? それとも、すべての出荷が完了したら請求する?

ソフトウエア部品は、①画⾯と②バッチに分けて保持しています。 例えば、受注画⾯は、これまでの経験から複数種類あります。その中から選択します。 バッチプログラムは、画⾯登録したデータを変換、テーブル連携、集計処理する役割です。基本的な機能は部品とし て保持していますが、簡単に修正可能なツールも準備しています。

【バッチプログラムを効率的に作成する仕組み】

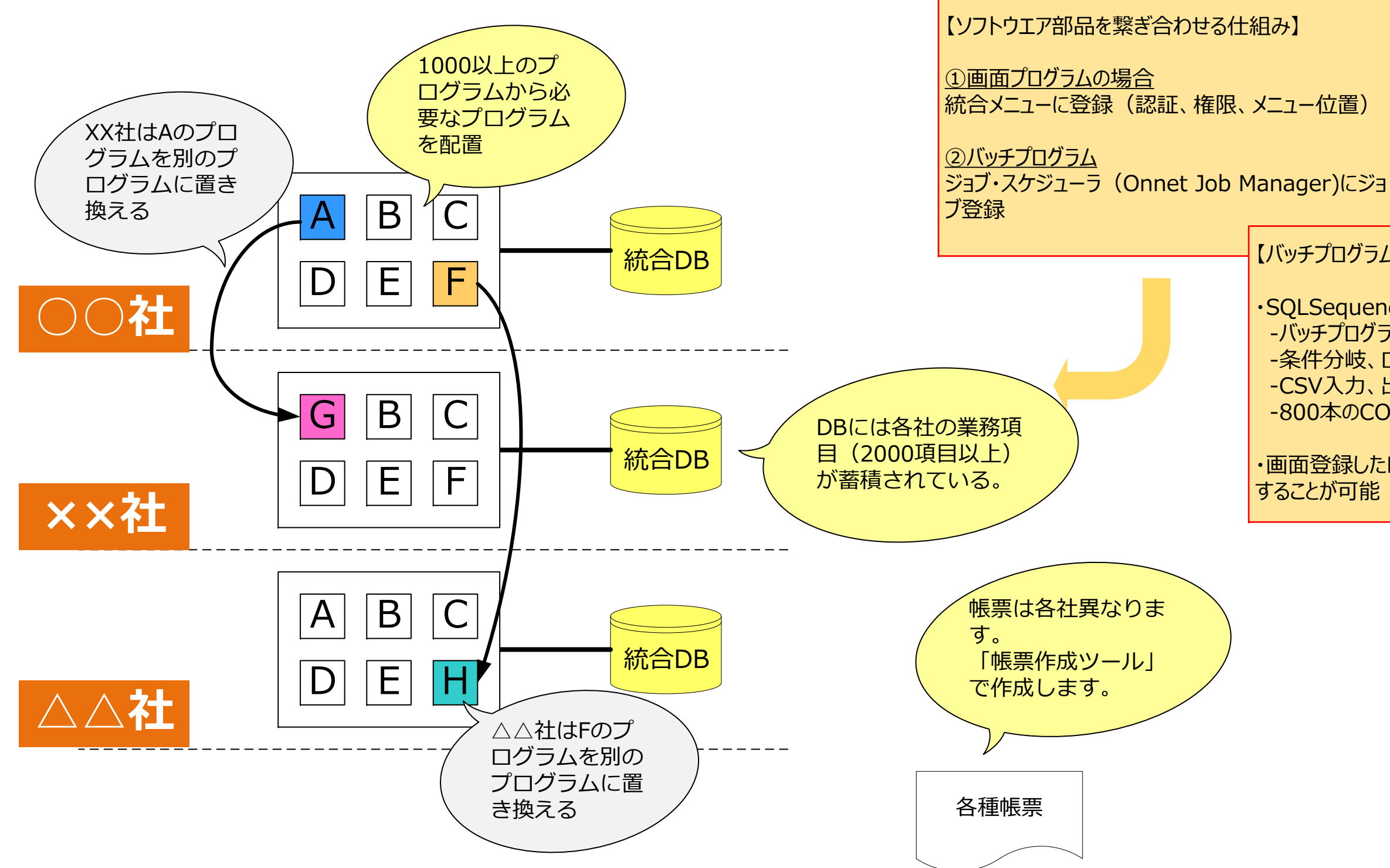

・SQLSequencer(SQLS) -バッチプログラムを、SQLの順次実行で行うツール -条件分岐、ログ出力、パラメータ渡しを装備 -CSV⼊⼒、出⼒機能を装備-800本のCOBOLバッチをすべて置換した実績あり

・画面登録したDB情報を簡単に抽出、集計、出力

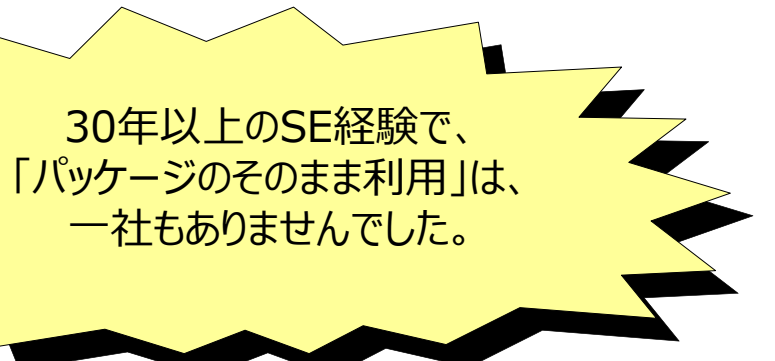

# 第2章 受注・出荷・売上計上

多くの販売管理システムが、意識しているのは、「受注」と「売上計上・請求・入金・売掛残高管理」で す。その中で、受注と売上計上機能間の「出荷」機能と「売上明細単位の入金消込」は、各社の事情 が異なるため、⼀般のパッケージでは範囲外となりがちです。

「オンネット販売」は、各社の事情に合わせて、ソフトウエア部品を置換する仕組みで、「出荷」機能に対 応しています。「売上明細単位の入金消込」は、オプションとして機能追加可能です。 そもそも受注登録を行う目的は、①引当(在庫引当、発注引当、生産引当)をすること②出荷指 ⽰をすることと考えています。

本章では、上記に加えて、「定期契約」(オプション)の説明も加えています。これは、最近のサブスクリプ ションビジネスの⾼まりにより、必要になる機能と考えています。

#### ■2.1 受注から売上計上まで

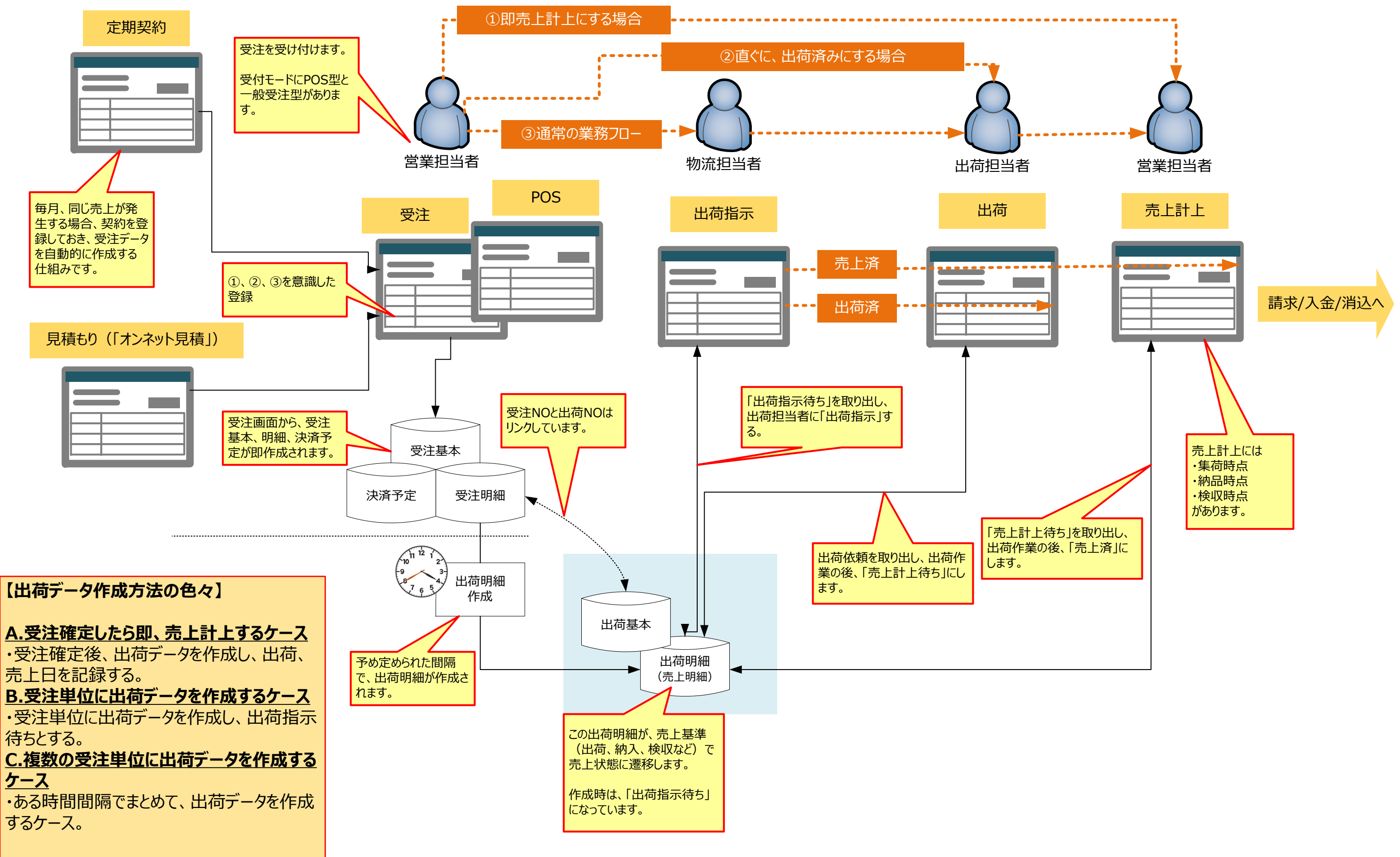

#### ■2.2 一般受注画面

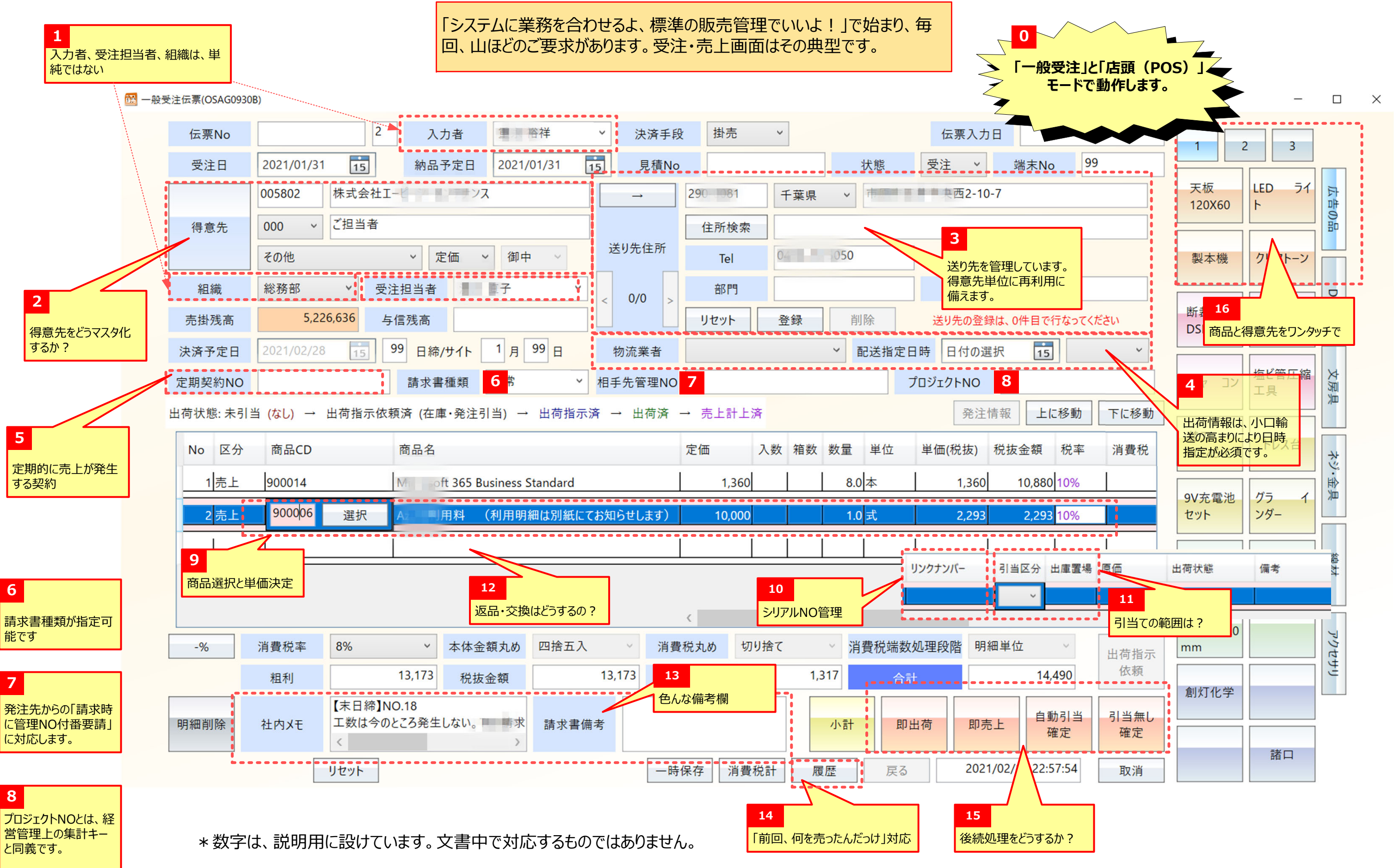

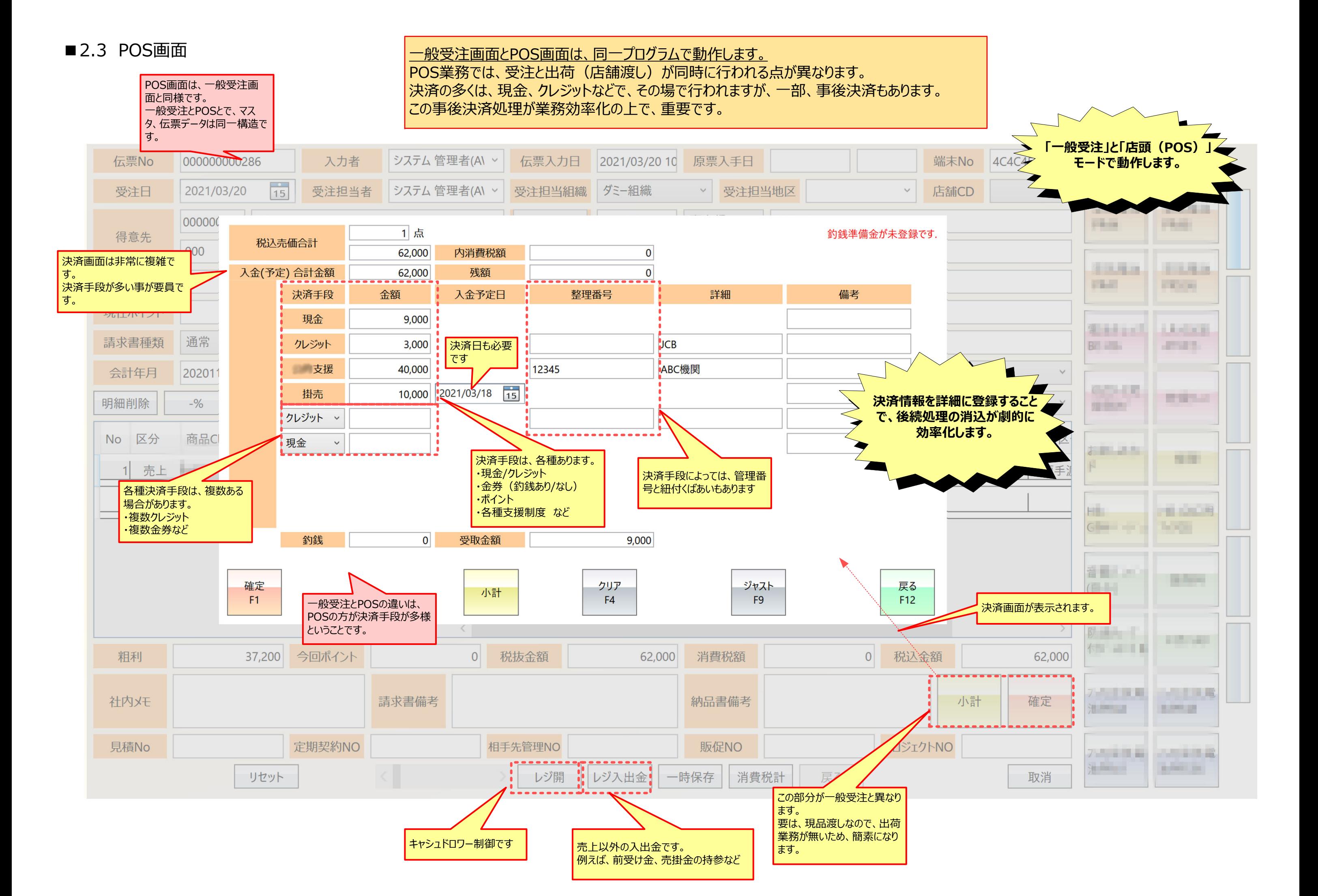

## ■2.4 出荷指示から売上計上までの画面

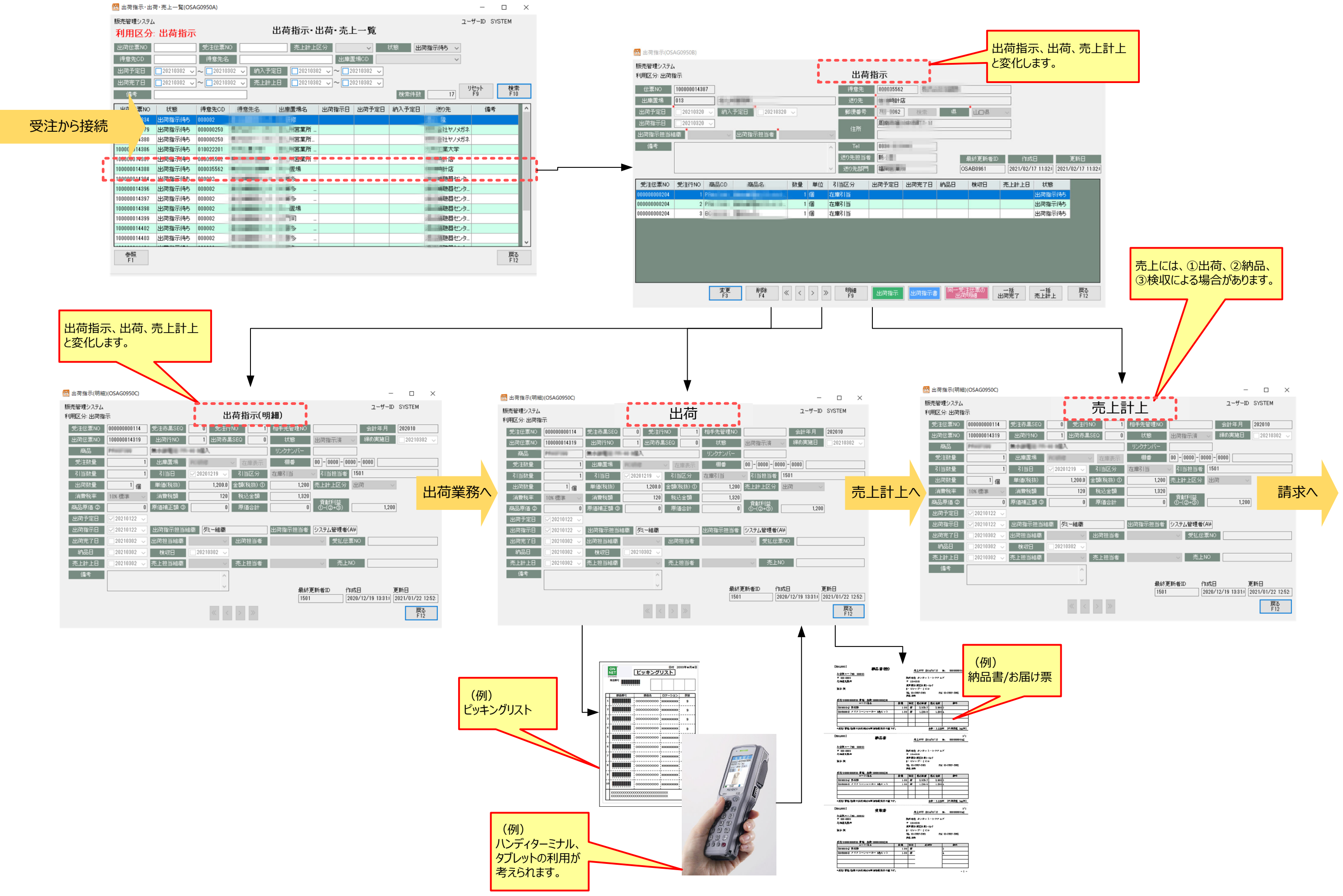

#### ■2.5 定期契約画面

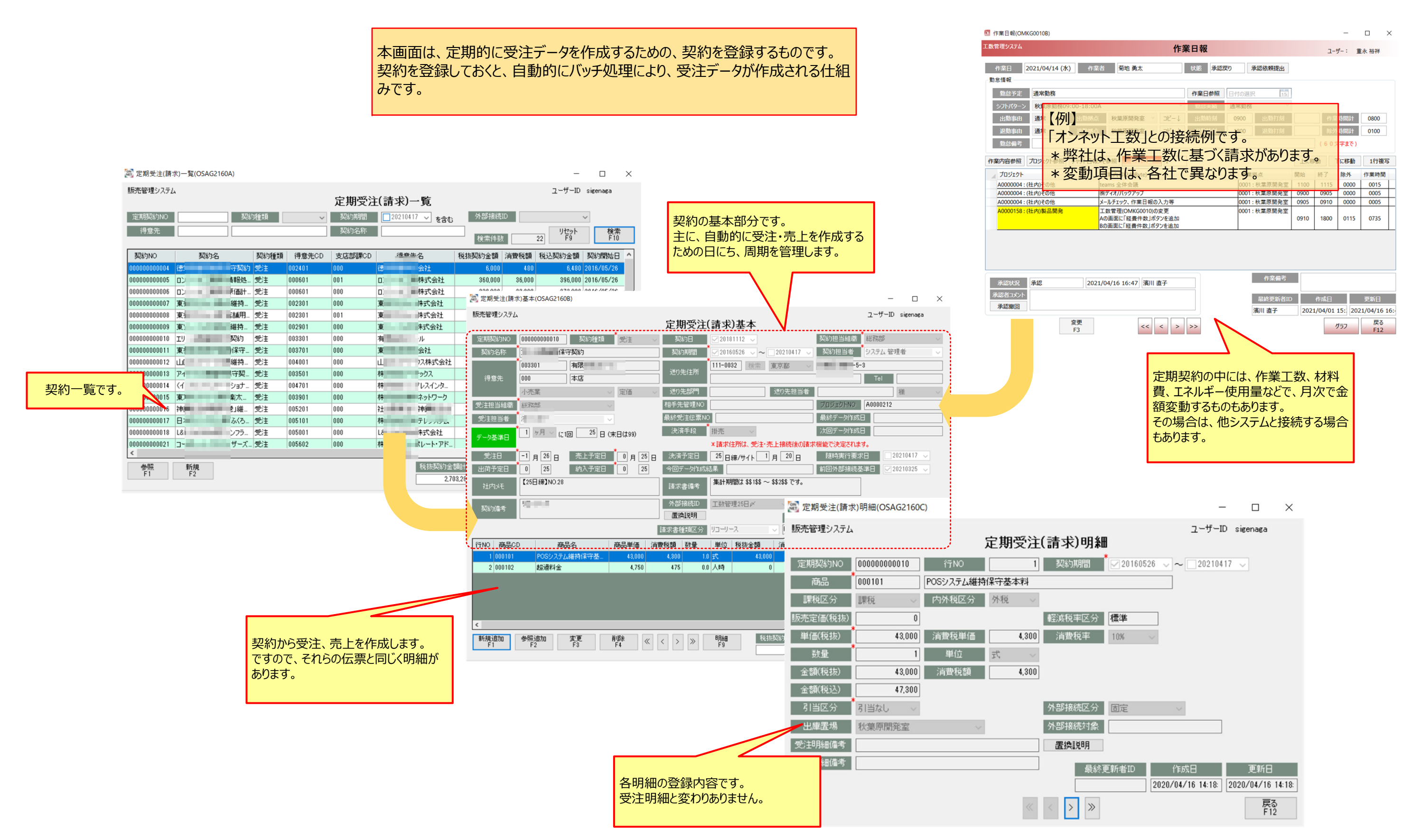

# 第3章 請求書作成

売上計上されたデータから請求書を作成します。

単純な機能として思われがちですが、意外に多くの対応が必要でした。

- ・請求書出力直前データの修正
- -請求金額に関わらないデータの修正 (得意先住所変更、決済手段の変更など) -請求出力直前での変更作業の効率化のためです
- ・請求データ作成 (バッチ)
- -ユーザによって締め方が違います。
- -すべての得意先一括、担当得意先毎
- -受注単位請求、複数受注のまとめ請求など

<u>•請求書出力</u>

-請求残を表⽰する請求、無の請求

・請求書の再発行

-発⾏済請求の蓄積

#### ■3.1 請求書作成

![](_page_15_Figure_1.jpeg)

# 【請求書作成で考慮すべきこと】 ①都度請求と⽉次請求がある ②請求書しめを部署、担当者別にすることがある

## ■3.2 請求書作成画面

「請求書は、売上データの集計だから簡単」と考えがちです。 |しかし実際には、出力形式(フォーマット)、処理方式(一括、担当者毎など)

![](_page_16_Figure_2.jpeg)

# 第4章 入金・消込・売掛残高

販売管理では「売上データと入金データを確認する機能」は重要です。本章は、そのための機能説明で す。

売上データは、既に収集されています。次に行う、得意先ごとの入金データの登録ですが、キャシュレスの 高まりからこれまでの振込・現金だけでなく、各収納会社などからのまとめ入金があります。このまとめを得 意先毎に再度、分解して入金登録する必要があります。 得意先毎の入金登録が完了すれば、売掛残高(日付別に売掛発生と入金)が分かります。

その後、必要により消が必要になります。売上明細単位に、入金を対応させるためです。もし、差異があ る場合は、その明細を特定しなければなりません。特定しなければ、請求先との話し合いも出来ません。

その際、通常は、売上と入金は合致しますから自動消込(バッチ)により作業手数は不要です。 差異消込は、非常に複雑です。なぜなら、売上と入金が、1:1、N:1、1:N、N:Mの関係があるか らです。

中には、売上が確定しない内に入金される場合があります。前受金です。多く入金された場合は、次月 充当する場合もあります。

![](_page_18_Figure_0.jpeg)

まとめ入金される決済手段は、クレジット、地方自治体などの ⾦券・助成⾦、QR決済、プリペイドなどがあります。 銀行振込、ゆうちょ、などは、個人・法人単位の引落しです が、本画⾯で扱えば、処理が集中化できます。

得意先分類 店舗

 $\frac{1}{15}$ 

301003

**BILL** 

**TELES** 

**STATE** 

**THE R** 

**STAR** 

**CREW** 

**COMPANY** 

**TELEVISION** 

13,988,411

金額合計 (金額-釣銭)

![](_page_19_Figure_6.jpeg)

![](_page_19_Picture_301.jpeg)

キャシュレス化が進み、収納会社を介する取引が多くなりま す。この様な画⾯装備は必須となります。

#### ■4.2 統合受注決済予定画面

![](_page_19_Figure_1.jpeg)

#### 【本画面の利用目的】

①「伝票単位で登録された決済手段と金額」を②「収納会社 から報告される金額 |を比べ、差異が無い事を確認するための 画面です。

⼊⾦登録は、「売上に対し、⼊⾦が確実に⾏われているか」を確認する作業があ るため複雑になります。 │得意先は、受注単位、売上単位、請求単位に入金する訳ではありません。

![](_page_20_Picture_80.jpeg)

![](_page_20_Figure_3.jpeg)

 $- \quad \square \qquad \times$ 

![](_page_21_Picture_39.jpeg)

![](_page_21_Picture_2.jpeg)

![](_page_21_Picture_40.jpeg)

#### ■4.5 売掛残高画面

![](_page_22_Figure_1.jpeg)